## **Modems und Akkustikkoppler**

# **Wie bedient man eine Mailbox?**

**V** lers, um in eine Mailbox einzusteigen, ist völlig legal. Es wird sogar orweg die rechtliche Frage: Die Benutzung eines Akustikkopplers, um in eine Mailbox einzuerwartet. Denn genau zu diesem Zweck wurden Mailboxen geschaffen. Eine Mailbox ist im Prinzip nichts anderes als eine Datenbank oder eine Datei, in die Nachrichten eingegeben und abgerufen werden können. Jeder Besitzer eines Akustikkopplers ist dazu in der Lage. **Welche Geräte sind notwendig?**

Die zur Kommunikation notwendigen Geräte sind schnell zusammengestellt. Neben demC 64/VC 20 benötigen Sie eine V.24-Schnittstelle. Sie wird in den User-Port des Computers gesteckt. Ein geeignetes Kabel verbindet den Akustikkoppler mit dem Interface. Das wäre alles. Jetzt fehlt nur noch die Software. Eine Möglichkeit ist das in diesem Heft abgedruckte Programm. Aber es gibt schon mehrere Programme, die diese Aufgabe erfüllen. Jeder Computertyp braucht seine auf ihn abgestimmte Software. Wenn Sie diese Geräte und das Programm haben, kann eslosgehen.

### **Kein Anschluß ohne Nummer**

Zwei Probleme müssen noch bewältigt werden: In der Nähe des Computers muß ein Telefonanschlußverfügbarsein. OhneTelefon gehtesnunmalnicht. Dochwasnützt die beste Bedienungsanleitung des Akustikkopplers, wenn sie keine Rufnummer enthält, unter der eine Mailbox erreichbar ist. Aber ab sofort ist auch diese Schwierigkeit behoben. Ich werde Ihnen noch einige Telefonnummern geben, die Sie einmal ausprobieren sollten.

#### **Der erste Kontakt**

Anhand eines Beispiels möchte ich mit Ihnen eine MaiIbox anwählen. Ich habe ein geeignetes Programm in den Computer geladen. Nach dem Starten steht mir ein Menü zur Verfügung, aus demman eine Anzahlvon Funktionenwählen kann. Ich wähle die Funktion »Daten laden«. Sie stellt die Aufnahmebereitschaft her. Die jetzt folgende Frage »Sollen die Daten auf Diskette gespeichert werden?« beantworte ich mit »Ja«, denn ich möchte mir nachher alles ausdrucken lassen. Und

Einen Akustikkoppler kaufen ist nicht schwierig.<br>Doch wie geht es weiter? Wie man in ustikkoppler kaufen ist nicht schwieng.<br>Ustikkoppler kaufen ist nicht Wie man in koppler kauten weiter? Wie man im<br>In wie geht es weiter? und andere<br>eine Mailbox einsteigt und andere Fragen werden in diesem Bericht beantwortet.

( Anschrift & Informationen )<br>
( Informations-Austausch )<br>
( Programm-Austausch )<br>
( Programm-Austausch )<br>
( Mailbox-Nummern-Liste )<br>
( Mailbox-Nummer )<br>
( Nicht-Oeffentliche Datenbank )<br>
( Nicht-Oeffentliche Datenbank ) **HAUPTMENUE E** C A T E S<br>**B** O Y **<sup>B</sup> 0 \* \* <sup>R</sup> <sup>c</sup> <sup>1</sup> ° ® <sup>B</sup> n \* U N D B D A 1**  $\mathbf{g}$ -Nummer  $(1, 2, 3, 4, 6)$ <br>(Mailbox) **Tel®\*°n ' £ <sup>B</sup> 0 \*** (patex P)<br>(Telefon)<br>(patex P)  $\overline{a}$ 

**Ol'**

**KEINE MITH** 

 $\Rightarrow$  1  $\ddot{q}$ 

- '
- 
- **rneoB^** GABE<br>593453EPSON<br>593453EPMIC<br>20033COMMODORE MAILBOX<br>5003COMPUTER CENTR.<br>5003COMPUTER CENTR.
	- **0231 ' %52541 usel0!**
	-
	- ^f^^\*^
	- $(20 6h)^3$
	- $41233098 \text{UNI} \quad \text{HAMBURG}$ **o3o n3C**
	- , **and the CONTROLL SECTION**  $\prime$ 040
	- $040$

**38«**

- **0431** , a16787TECOS OS<br>APHTON RECHENZEN<sup>T</sup><br>OFR : . . . 7 help
- **061'**
	- 089<br>089 **38« /**  $\frac{2220666RAPH168}{280310CYBER}$ ZBO310CYBER , 11,3 helf<br>32095264LOBIN 11,3DAS )<br>596422FRANZIS ( TEDAS )<br>598423FRANZIS ( TEDAS )<br>598423FRANZIS
		- **8 0 \*** ( **Mailbox**
		- FELARE (1-4,9) ==><br>Inne EINGABE (1-4,9) memonicEstablishment<br>
		MnemonicEstablishment

**Re\*er**  $\omega$ ddress  $\omega$  **DEC B** 208091000270\*DCLE<br>208091000270CJRCE<br>208091010320CJRCLAYSaclay<br>20809104004756DBESAESA

- -

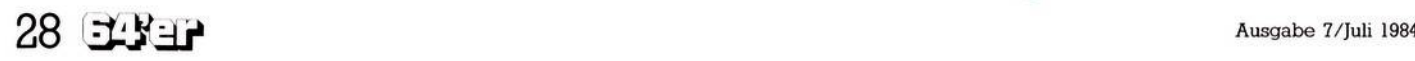

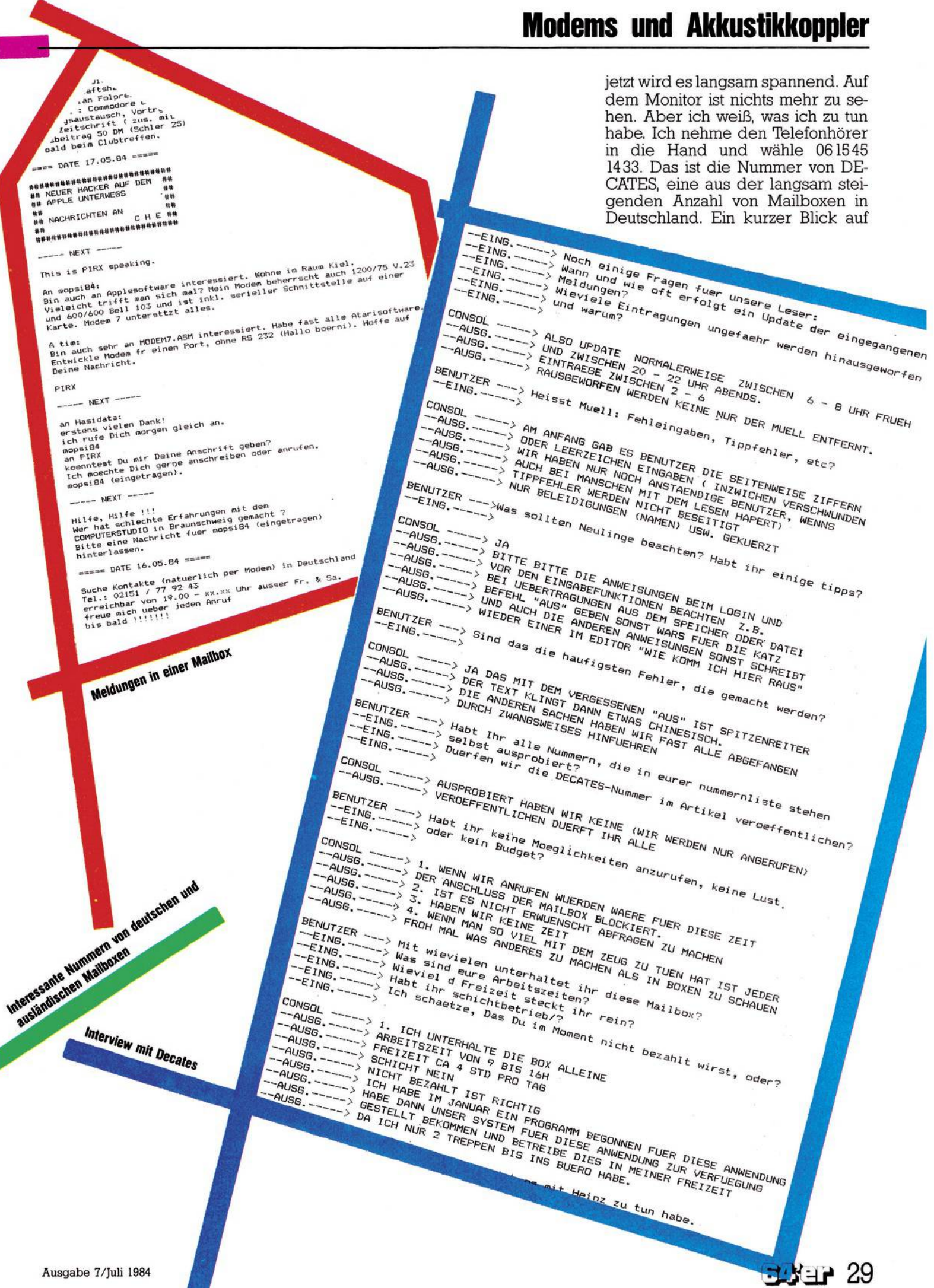

den Akustikkoppler — die Betriebslampe leuchtet. Alles ok. Leider meldet das Telefon das Besetztzeichen. Damit muß man immer rechnen. Also noch einmal. Diesmal klappt es. Ein hoher Pfeifton sagt mir, daß die Verbindung hergestellt ist. Schnell lege ich den Hörer auf den Akustikkoppler. Gespannt warte ich auf die ersten Zeichen. Nach ein paar Sekunden tut sich etwas. Die erstenZeichenlaufenmit derfür 300 Baud typischen, langsamen Geschwindigkeit über den Bildschirm. Ein erstes Bild teilt mir mit, daß ich verbunden bin. Gleichzeitig werde ich nach meinem Paßwort gefragt. Ich gebe es ein und sofort kommt die Bestätigung, daß ich eingetragener Benutzer bin.

Als Anfänger werden Sie noch kein Paßwort besitzen. Aber keine Angst. Wer noch kein Paßwort besitzt, braucht nur RETURN zu drücken.

Als eingetragener Benutzer bin ich in der Lage, persönliche Mitteilungen abzurufen, die nur für mich bestimmt sind. Kein anderer kann diese Infos lesen. Jeder andere Benutzer kann jedoch jedem anderen Mitteilungen zukommen lassen und auch jede öffentliche Information entgegennehmen.

Die dann folgende Frage von DE-CATES nach der Bedienungsanleitung sollten Sie ruhig mit Ja beantworten, solange Sie sich mit diesem System nicht auskennen. Laut DE-CATES gibt es etliche Anrufer, die am Ende nicht mehr wissen, wie sie wieder aus demSystem herauskommen (nämlich indem man LOGOFF eingibt). Die meisten Bedienungsfehler werden jedoch mittlerweile abgefangen. Der Rest geht automatisch. Und wie gesagt, die Bedienungsanleitung sollten Sie am Anfang immer neben sich liegen haben. Sie können dadurch Telefonkosten sparen.

Viele Mailboxen lassen folgende Funktionen zu:

Informationen eingeben, Informationen anzeigen; eine Art Fundgrube für Hard- und Softwaretausch ist oft auch vorhanden. Bei einigen Mailboxen existiert zusätzlich noch ein Informationssystem für Gewerbetreibende. Dort haben »gewöhnliche« Anrufer keinen Zugriff.

Probieren Sie die Mailboxen ruhig einmal aus. Weitere Nummern finden Sie in den abgedrucktenAuszügen aus einer Verbindung mit DE-CATES. Doch vergessen Sie nicht die Telefonrechnung.

(gk)

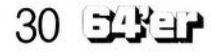

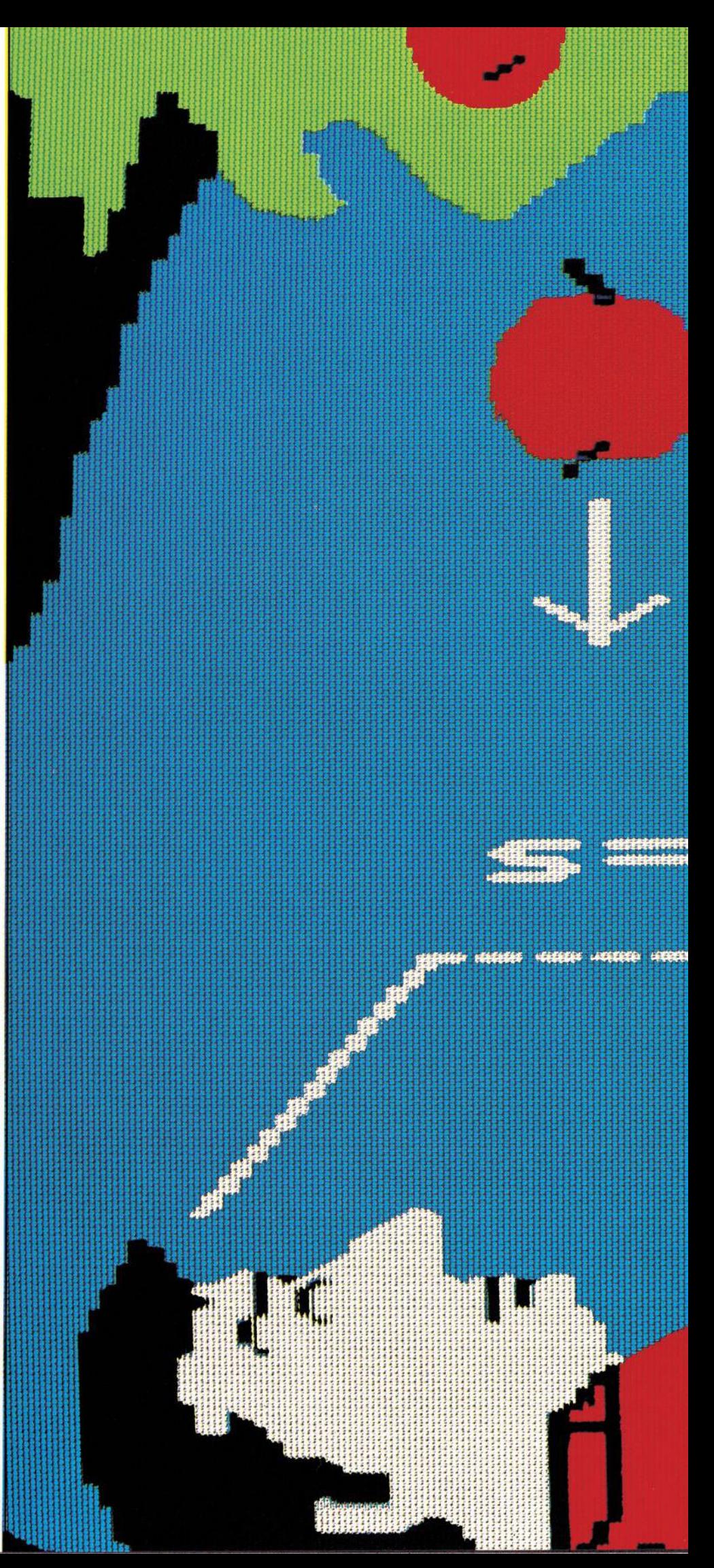

## **Modems und Akkustikkoppler**

![](_page_3_Figure_1.jpeg)